Workaround for Windows version of Intel Configuration Tool

*Currently Intel is having troubles with their download server, so there may be issues installing the driver via Intel Edison Board Configuration Tool. To avoid experiencing this issue please follow this workaround.*

- 1. Download [Configuration](https://files.emlid.com/firmware-reflashing-tool/intel_edison_setup_win_v2016.2.007.zip) Tool and [Standalone](http://files.emlid.com/firmware-reflashing-tool/IntelEdisonDriverSetup1.2.1.exe) Windows Driver for Edison
- 2. Run Intel Tool and proceed to Options step

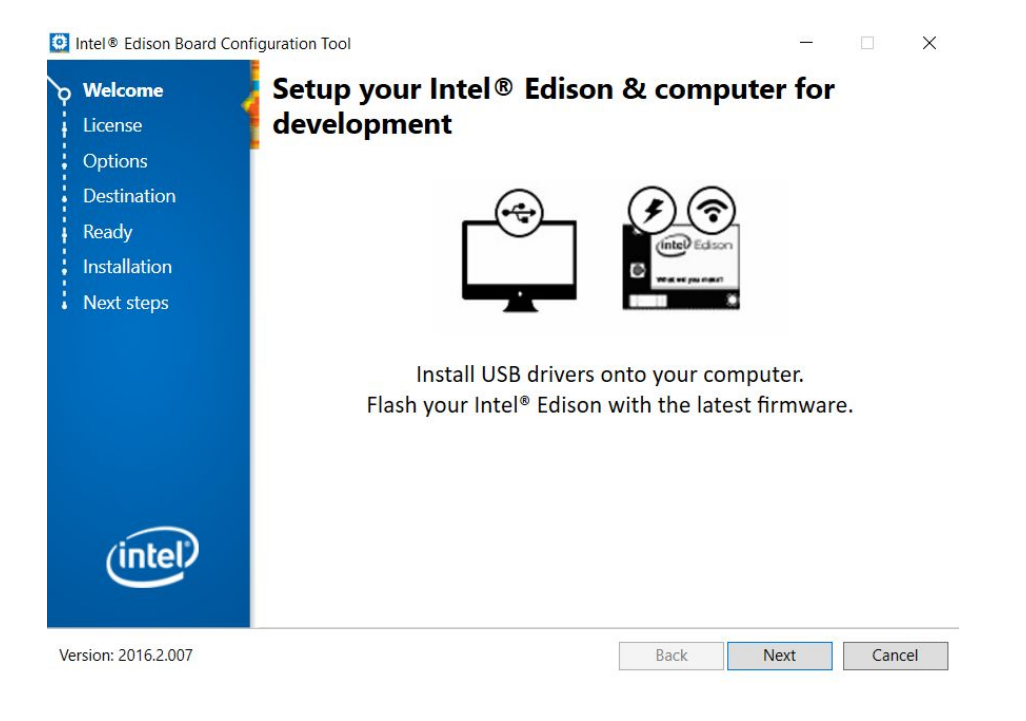

3. Open the temporary folder used during Tool installation (the address on the screenshot may vary)

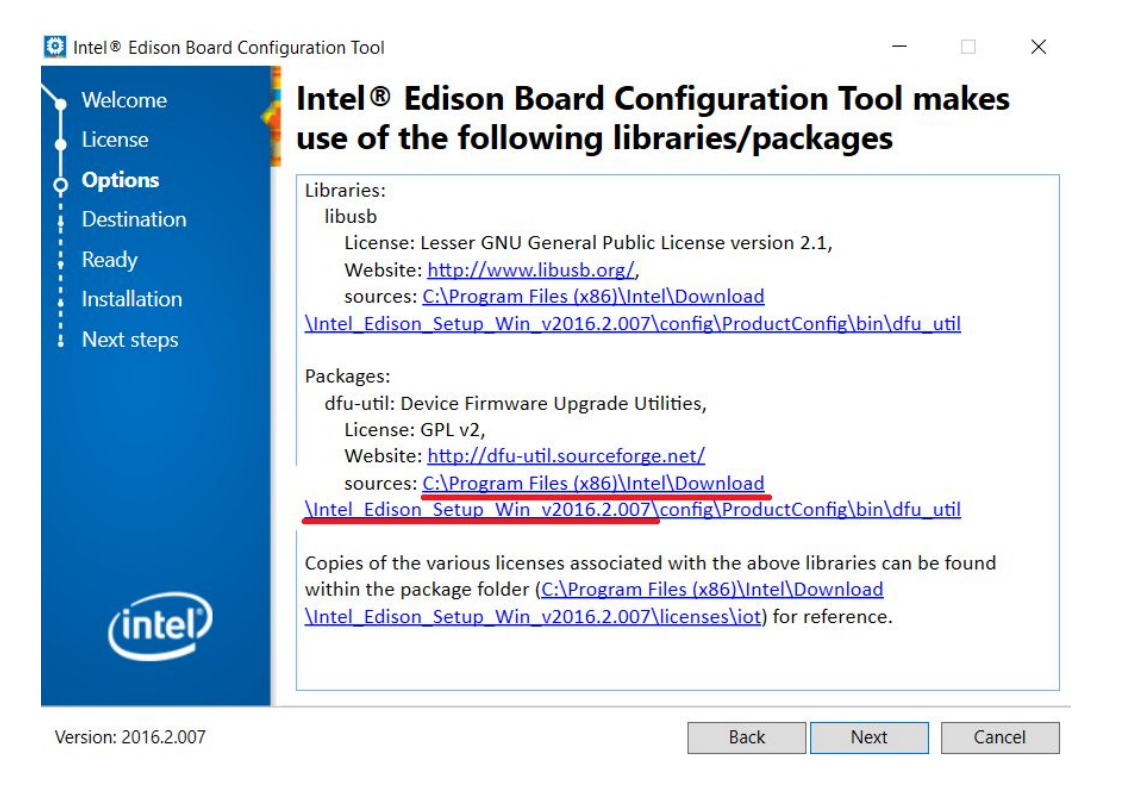

## 4. Navigate to "installs" folder

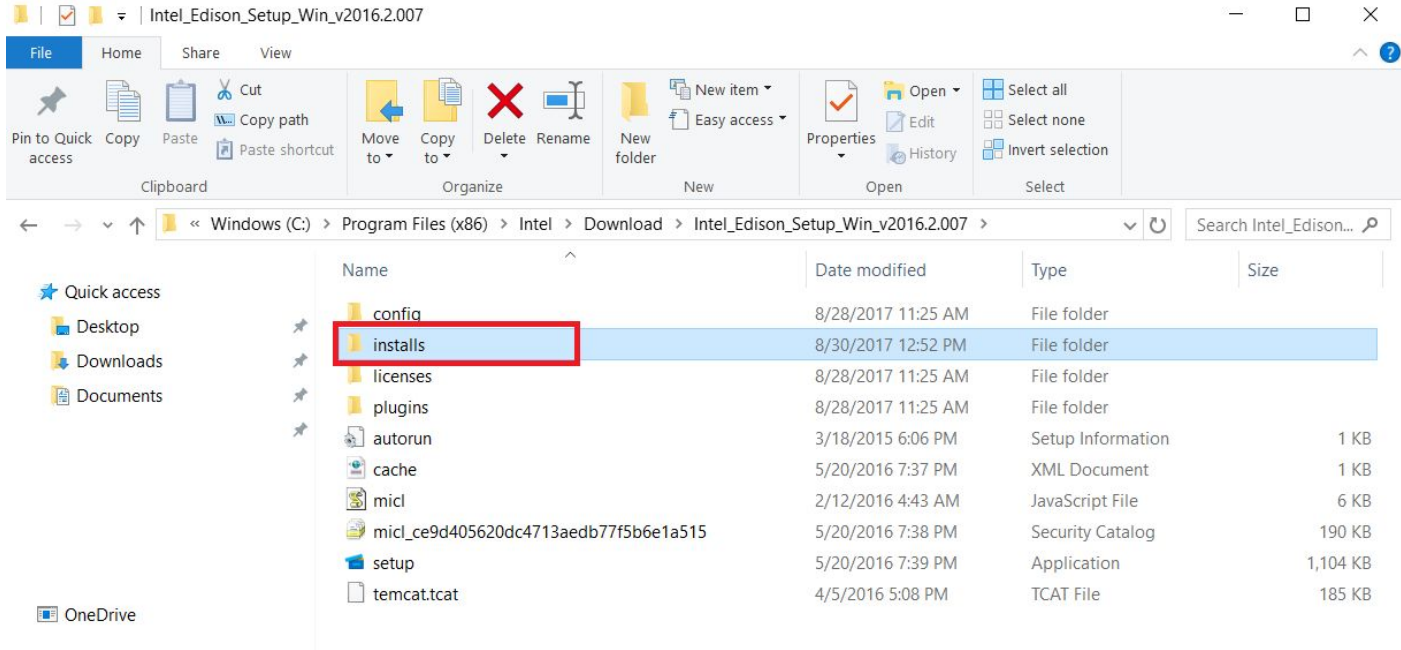

## 5. Manually put Edison Standalone Driver in "installs" folder

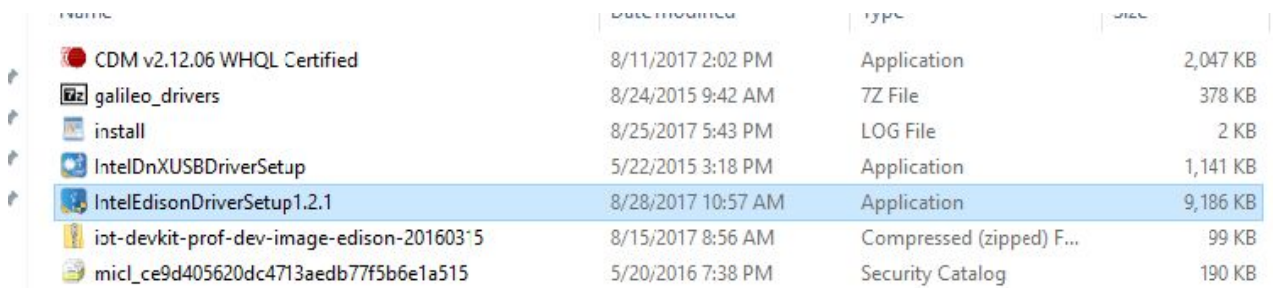

6. Proceed to "Install Drivers" in Configuration Tool.

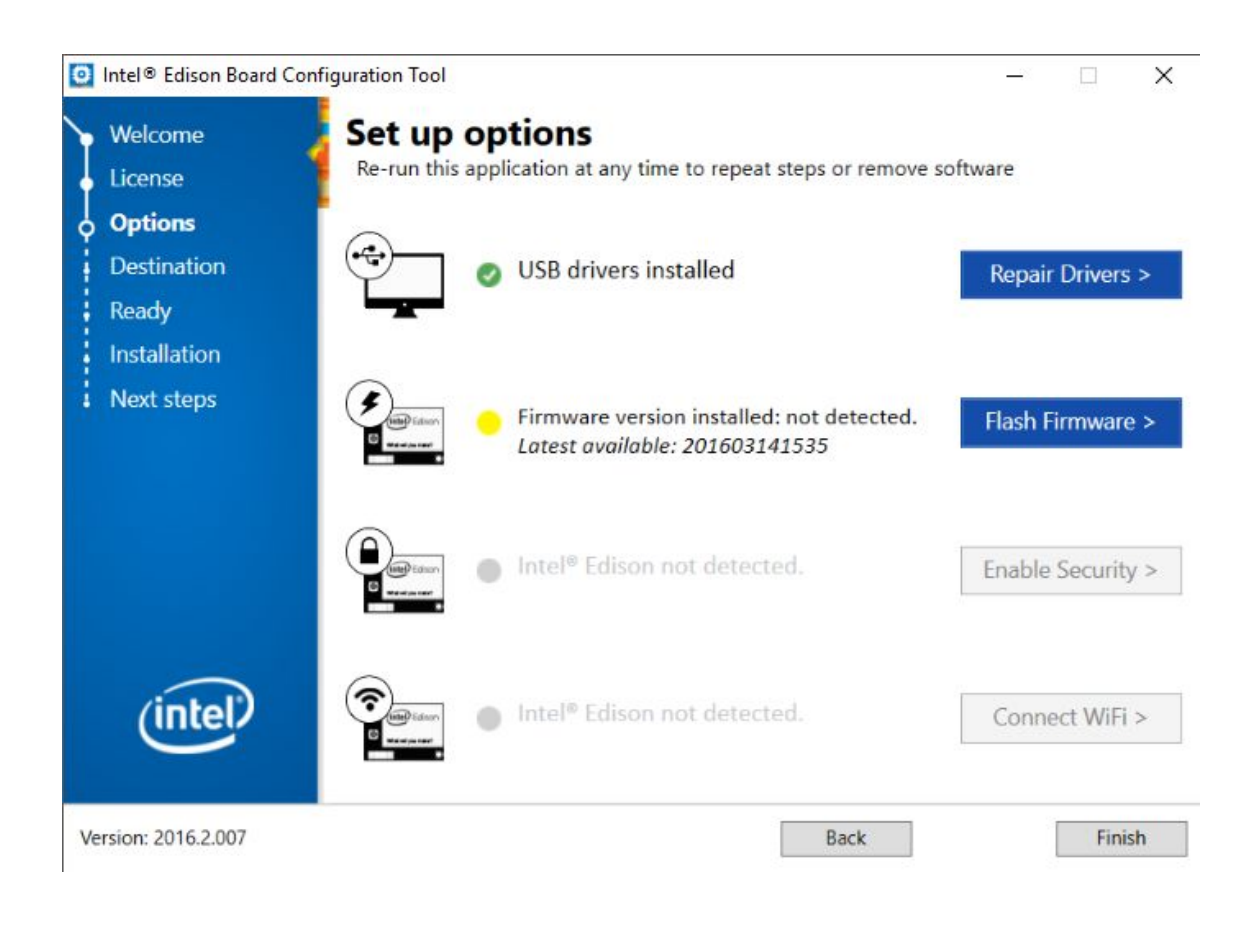